## Journey Into Photoshop

Photoshop Elements 7/8

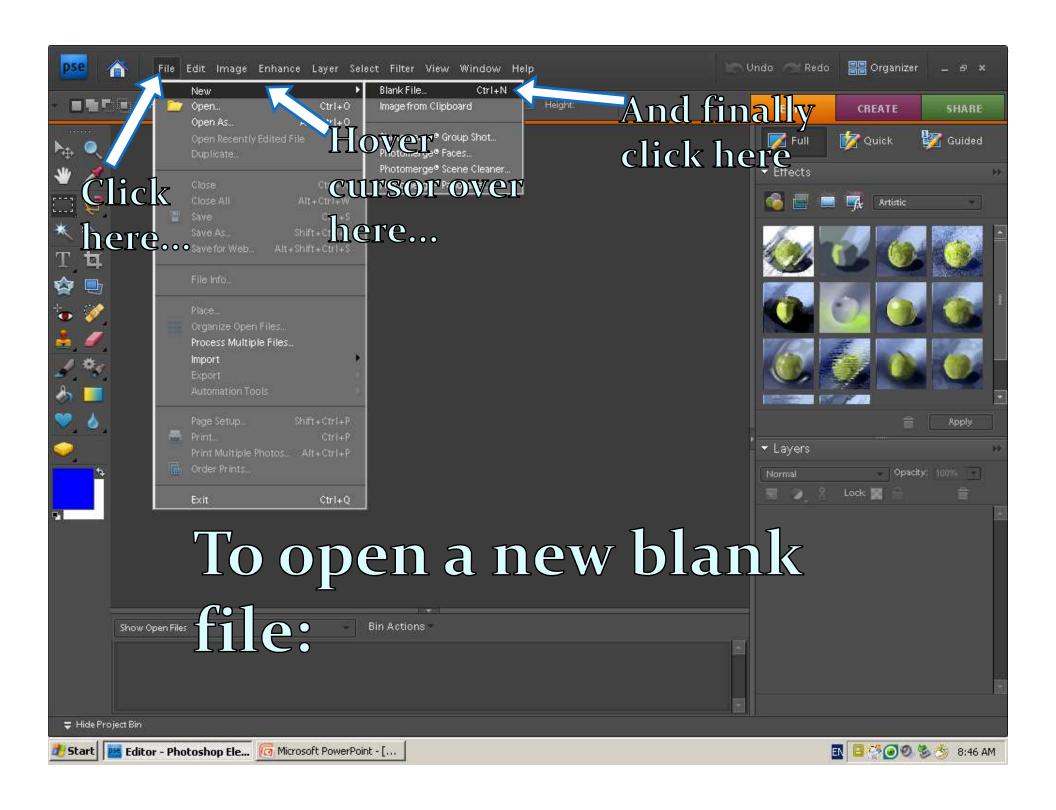

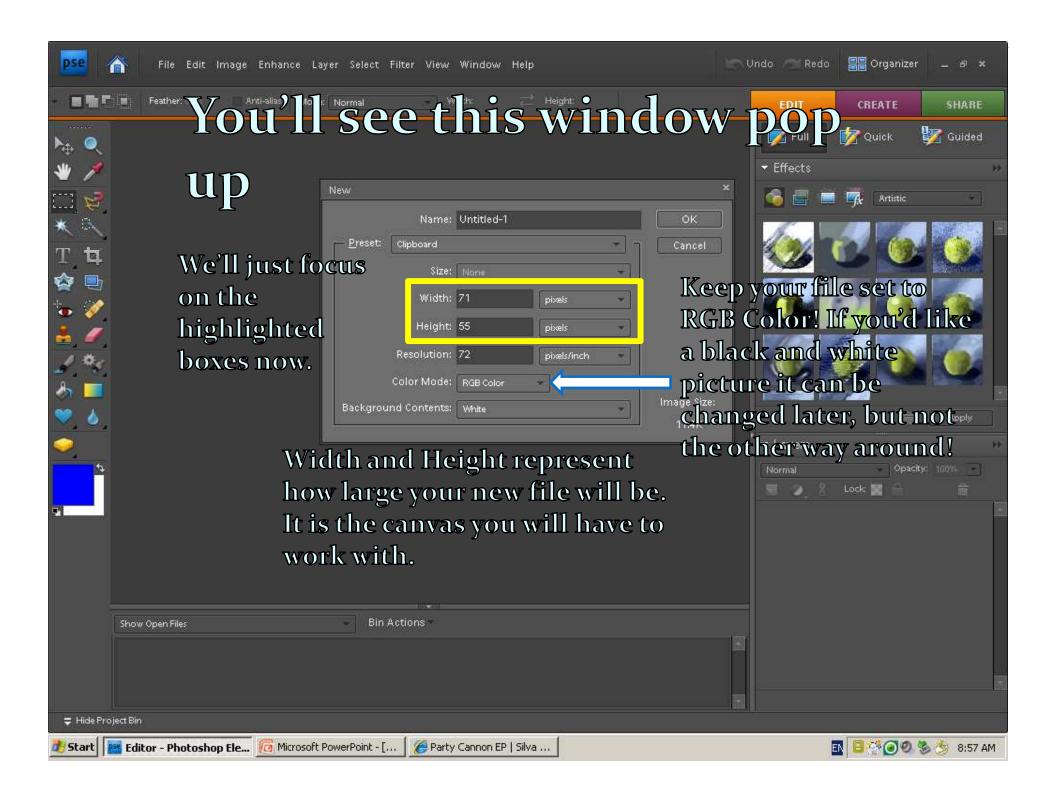

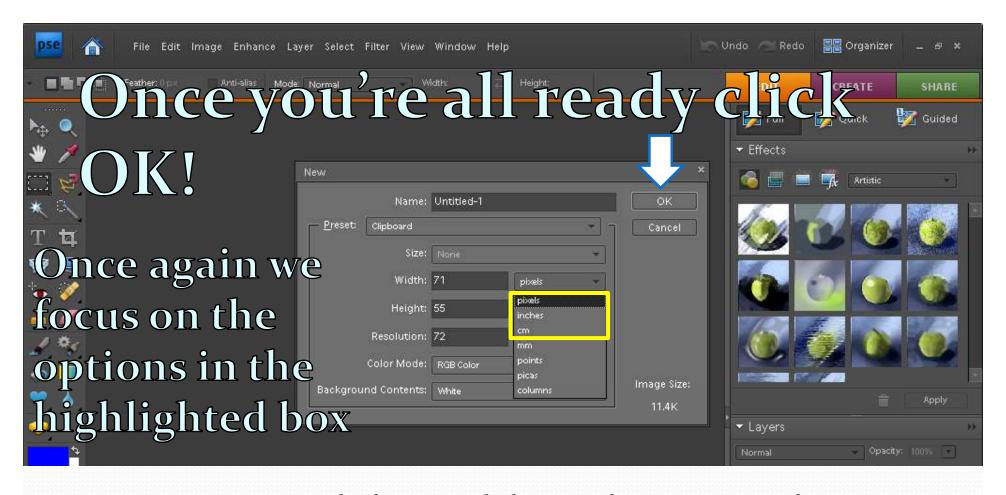

Set your width and height to inches or cm

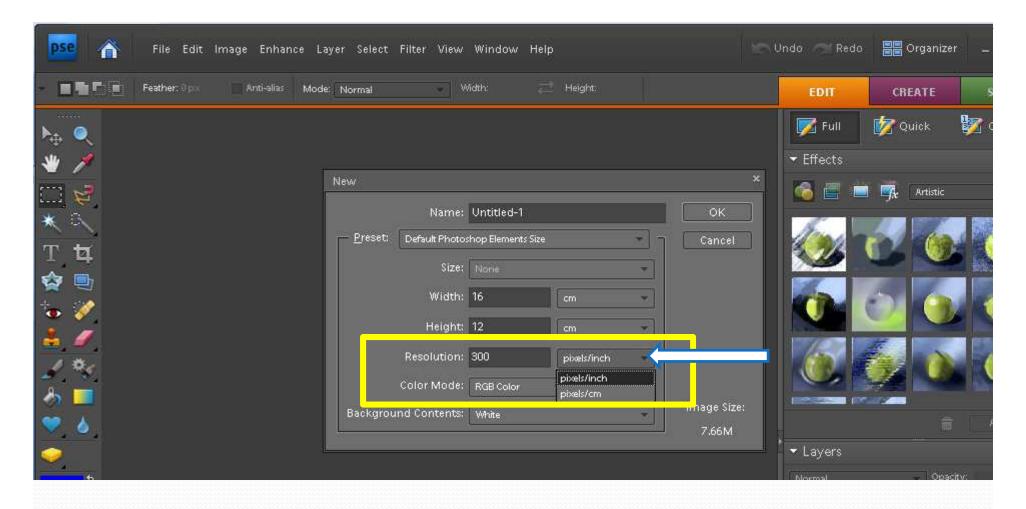

Set your resolution to 300 pixels/inch for printing mode-high quality
Set your resolution to 72 pixels/inch for web based imagery-low quality

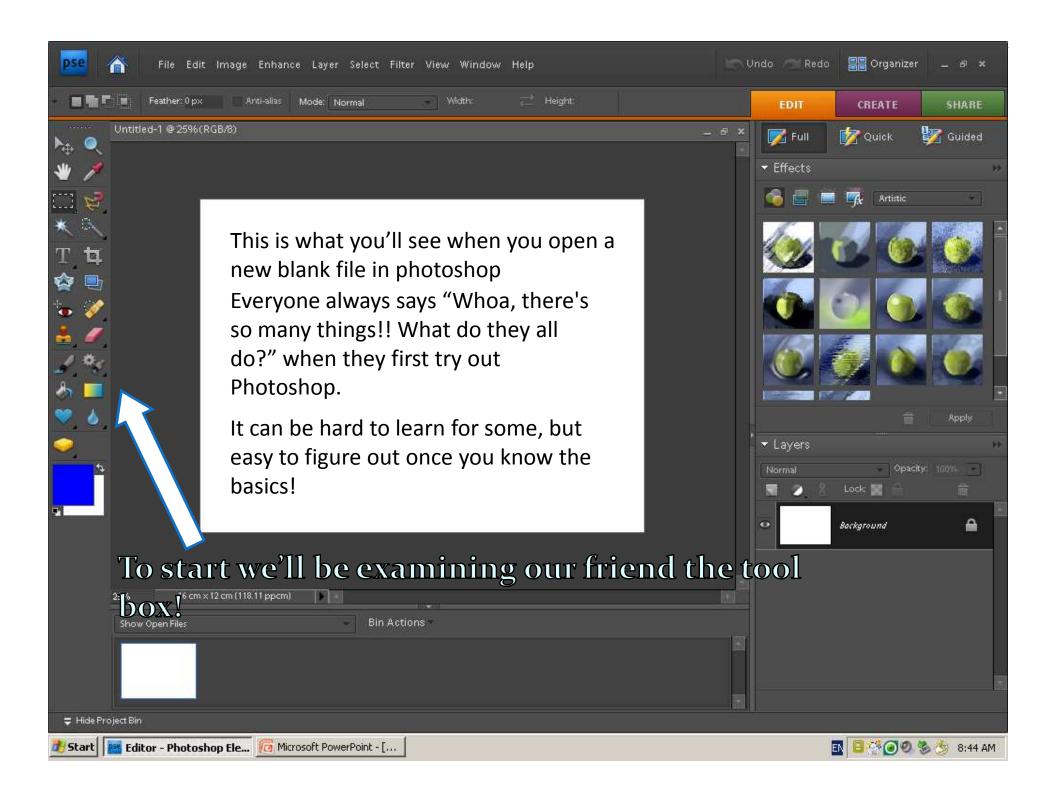

**Move Tool** 

**Hand Tool** 

Rectangular Marquee Tool

**Magic Wand Tool** 

**Horizontal Type Tool** 

Cookie Cutter Tool

Red Eye Removal Tool

Clone Stamp Tool

**Brush Tool** 

**Bucket Tool** 

**Custom Shape Tool** 

Sponge Tool

Tools with little black arrows under their icon have a few more functions, more on those later.

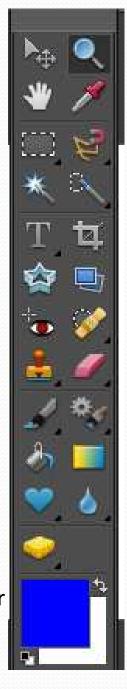

**Zoom Tool** 

**Dropper Tool** 

Magnetic Lasso Tool

**Quick Selection Tool** 

**Crop Tool** 

Straiten Tool

**Spot Healing Tool** 

**Eraser Tool** 

**Smart Brush Tool** 

**Gradient Tool** 

**Blur Tool** 

This is the tool box, this is were you find tools to create and edit your pictures!

## Your assignment: Photoshop Editing

## **COLOUR IMAGE**

- Composition: CROP YOUR IMAGE APPROPRIATELY
- Enhancement: COLOUR CORRECTION, LEVELS, BRIGHTNESS & CONTRAST, AND MIDTONES
- **SAVE AS** COLOUR VERSION- "name\_project\_title\_number.jpg"
- Advanced:(optional)- filters...layering...adjustments layers

## **BLACK & WHITE IMAGE**

- Black & White: Convert your image to black and white
- Enhancement: LEVELS, BRIGHTNESS & CONTRAST, AND MIDTONES
- SAVE AS BLACK & WHITE VERSION- "name\_project\_title\_number.jpg"
- Advanced:(optional)- filters...layering...adjustments layers